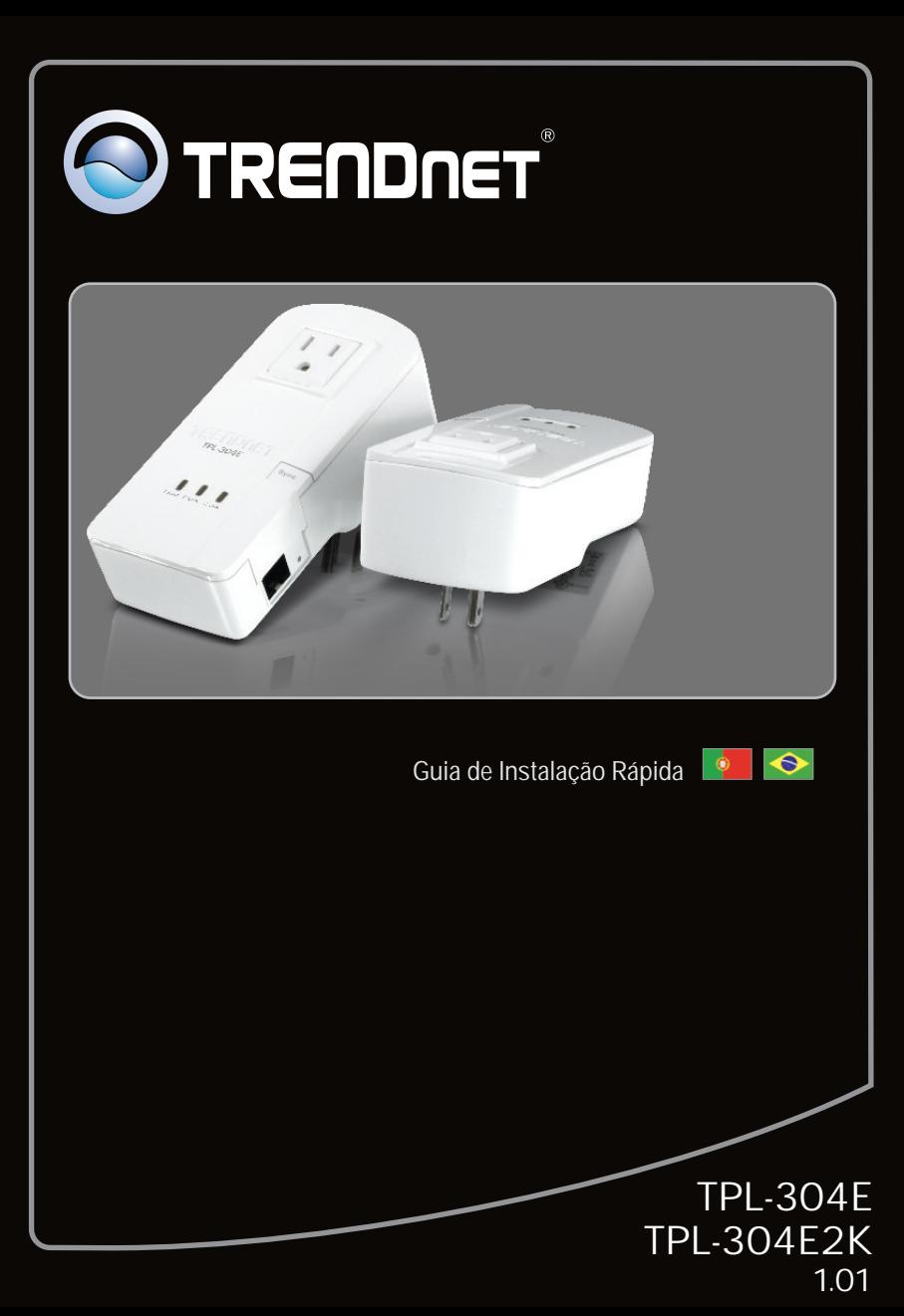

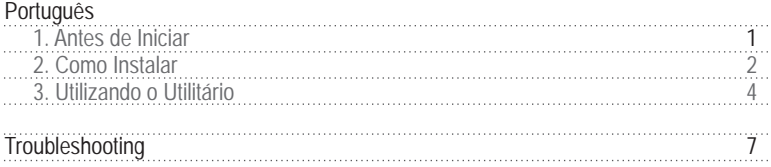

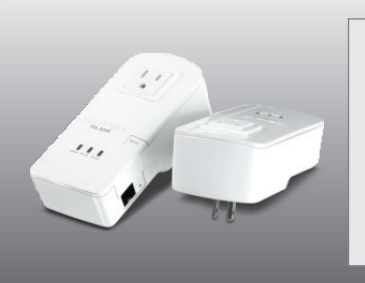

# **Conteúdo da Embalagem**

- TPL-304E / TPL-304E2K
- CD-ROM de Utilitários e Guia do Usuário<br>• Guia de Instalação Rápida Multilínguas
- ?Guia de Instalação Rápida Multilínguas Cabo Ethernet Cat.5 (1.8m/6ft.)
- 

## **Requisitos Mínimos do Sistema**

- 
- Unidade para CD-ROM<br>• Um Desktop ou Laptop com adaptador de rede instalado
- ?Um Desktop ou Laptop com adaptador de rede instalado Rede cabeada 10/100 Mbpscom roteador quando o TPL-304E é usado como dispositivo de bridging

## **Requisitos de Utilitário**

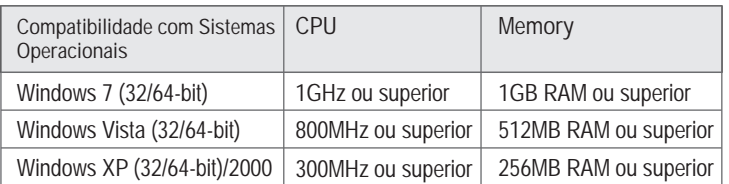

# **2. Como instalar**

**Nota:**

- 1. NÃO instalar o TPL-304E até instruído a fazê-lo
- 2. NÃO conecte o TPL-304E a régua de tomadas ou a protetor contra curto-circuitos
- 3. Evite conectar o TPL-304E em tomada onde esteja conectado algum eletrodoméstico (explo: geladeiras, máquinas de lavar e secar, etc.)
- 4. Para que os TPL-304E se enxerguem, todas as unidades devem estar na mesma fase elétrica sob o mesmo disjuntor.
- 5. Um máximo de 8 TPL-304E podem ser conectados em rede.

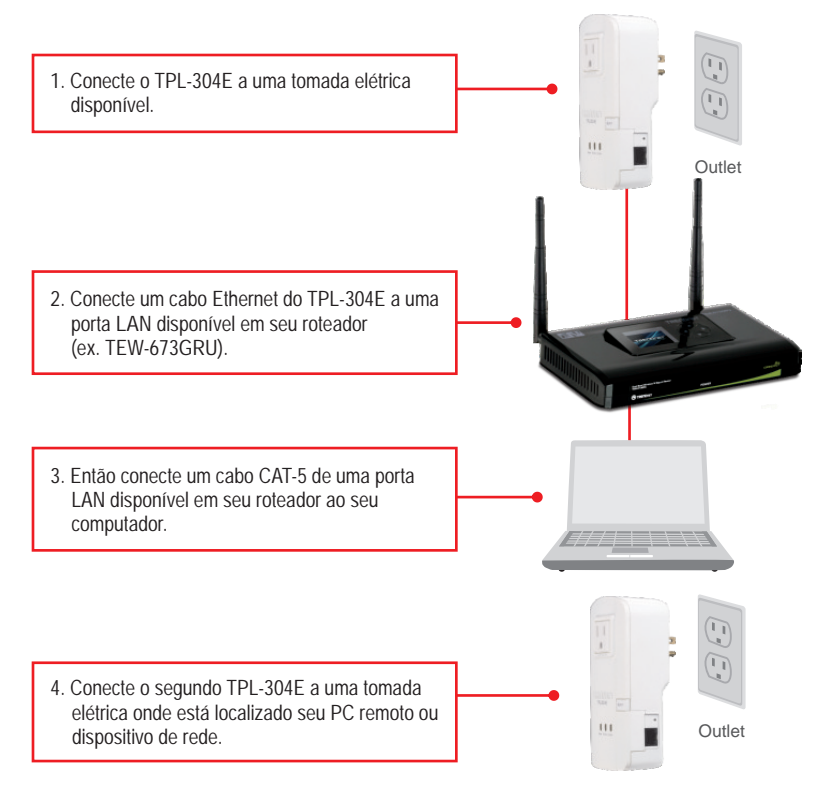

## **Nota**:

O TPL-304E remoto se refere ao TPL-304E que está conectado ao seu PC remoto ou dispositivo de rede.

**5.** Conecte um cabo CAT 5e/6 do TPL- 303E ou dispositivo do netbook.  $\overline{111}$ Outlet **6.** Constate que os leds Power, P-Link (piscando) e E-Link (piscando) estejam acesos em verde em todos os TPL-304Es.

#### **Agora sua instalação está completa.**

Para informações detalhadas sobre esta e outras configurações avançadas do **TPL-304E/TPL-304E2K**, favor recorrer ao Guia do Usuário incluído no CD-ROM de Utilitários & Driver ou ao website da TRENDnet em www.trendnet.com

#### **Registre Seu Produto**

Para garantir o alto nível do serviço e suporte ao consumidor, por favor tire um minuto para registrar seu produto Online em: **www.trendnet.com/register** Agradecemos por ter escolhido TRENDnet

## **Para Usuários Windows**

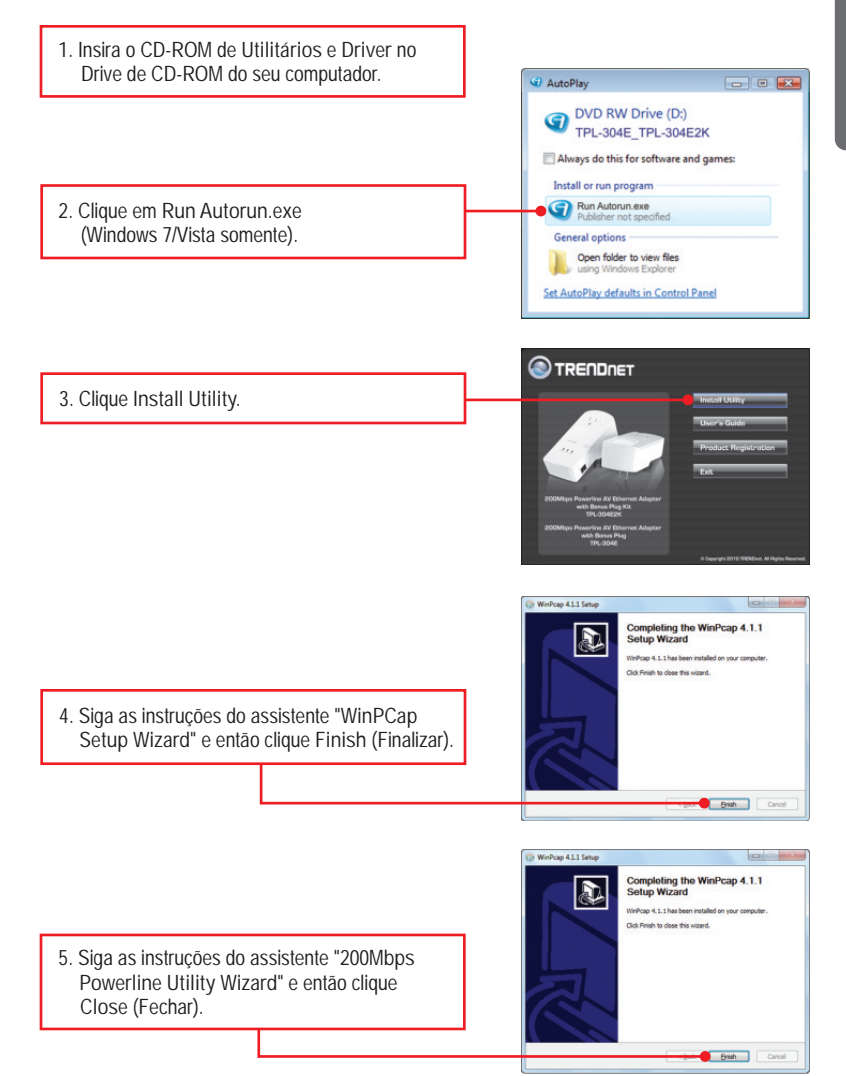

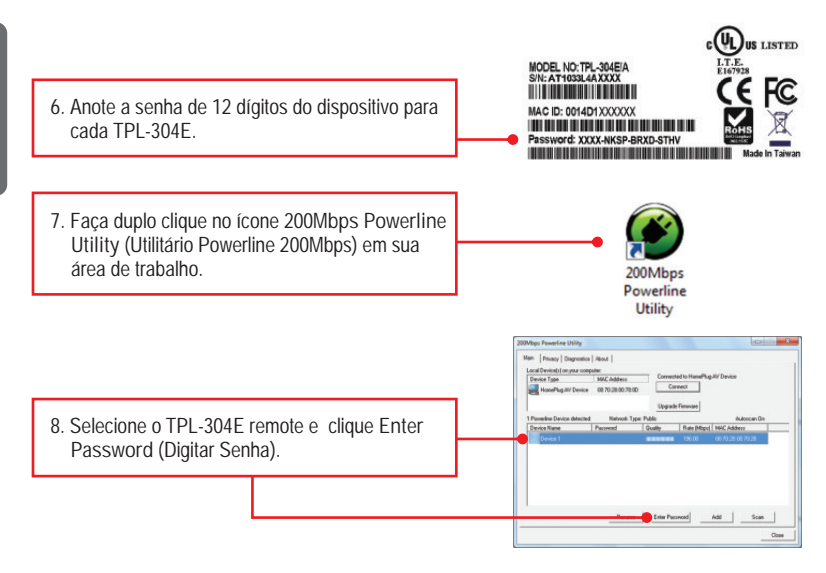

## **Nota**:

O TPL-304E remoto se refere ao TPL-304E que está conectado ao seu PC remoto ou dispositivo de rede.

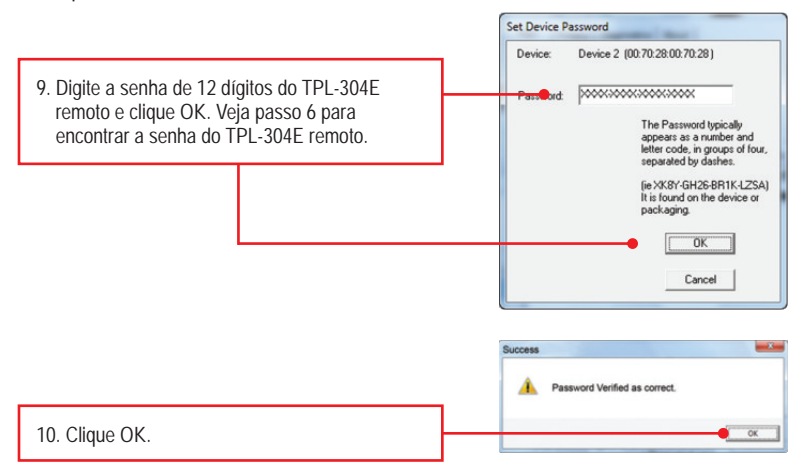

**11.** Repita os passos 8-10 para TPL-303Es remotos adicionais.

#### **Nota**:

O nome de rede padrão é HomePlugAV. Se o ID de sua rede Powerline existente não for HomePlugAV, você deve mudar isto no utilitário.

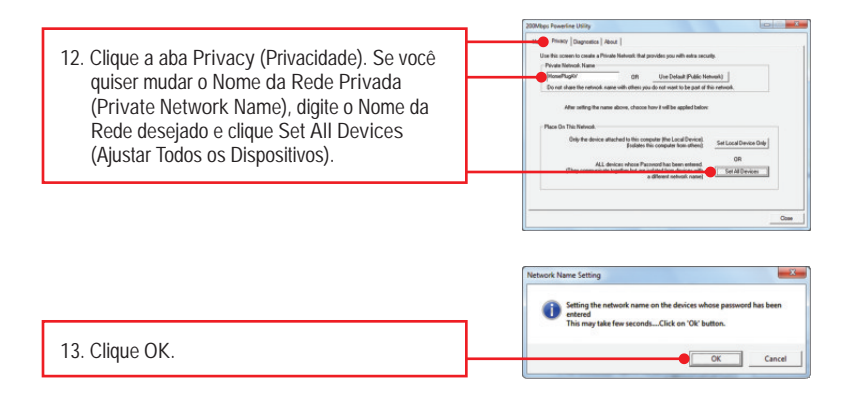

## **Sua configuração agora está completa.**

**1. Eu inseri o CD-ROM do TPL-304E/TPL-304E2K no Drive de CD-ROM do meu computador e o menu de instalação não apareceu automaticamente. O que devo fazer?**

- 1. Para Windows 7, se o menu de instalação não aparecer automaticamente, clique no Ícone do Windows na parte inferior esquerda da tela, clique na caixa "procurar programas e arquivos" e digite D:\Autorun.exe onde "D" em "D:\Autorun.exe" é a letra designada ao Drive de CD-ROM do seu computador. Aperte a tecla ENTER do seu teclado.
- 2. Para Windows Vista, se o menu de instalação não aparecer automaticamente, clique no botão Iniciar, clique na caixa Procurar e digite D:\Autorun.exe onde "D" em "D:\Autorun.exe" é a letra designada ao Drive de CD-ROM do seu computador. Aperte a tecla ENTER do seu teclado.
- 3. Para Windows XP/2000, se o menu de instalação não aparecer automaticamente, clique Start (Iniciar), clique Run (Executar) e digite D:\Autorun.exe onde "D" em "D:\Autorun.exe" é a letra designada ao Drive de CD-ROM do seu computador. Aperte a tecla ENTER do seu teclado.

#### **2. Eu verifiquei que meu dispositivo Powerline está conectado à minha estação de trabalho, mas eu não consigo detectar outros dispositivos. O que devo fazer?**

- 1. verifique se você está usando cabos Ethernet Cat 5e/6.
- 2. Pressione o botão "**Sync**" de seus TPL-304E por 3 segundos e então libere-o.
- 3. Abra o utilitário "200Mbps Powerline Utility" e clique **scan**.
- 4. Verifique o nome da rede de sua rede Powerline. Então vá ao tab "**Privacy**" no utilitário, digite o nome da rede e clique "**Set Local Device Only**".
- 5. Verifique se a tomada elétrica à qual está conectado o TPL-304E está na mesma fase elétrica e/ou disjuntor.
- 6. Com um pino ou clips de papel pressione o botão "reset" localizado na lateral do TPL-304E por 15 segundos.

**3 Eu consigo detectar meus dispositivos Powerline na minha rede Powerline, mas não consigo conexão á Internet. O que devo fazer?**

- 1. Certifique-se de que o dispositivo não está conectado a uma régua de tomadas ou a protetor contra curto-circuitos.
- 2. Certifique-se de que seu Roteador está conectado à Internet.
- 3. Verifique se suas configurações TCP/IP estão marcadas para Obtain an IP address automatically (Obter endereço IP automaticamente) (veja passos abaixo).

# **Windows 7**

**1.** Vá ao **Painel de Controle** (Control Panel), clique Internet e Rede (Network and Internet), clique **Centro de Compartilhamento e Rede** (Network and Sharing Center), clique **Alterar Configurações do Adaptador**  (Change Adapter Settings) e então clique com o botão direito o ícone **Conexão de Rede Local** (Local Area Connection) e então clique **Propriedades** (Properties).

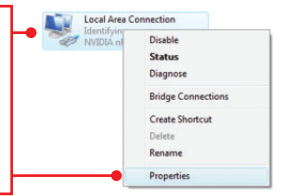

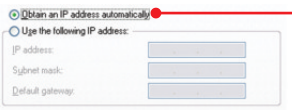

**2.** Clique Internet **Protocol Version 4(TCP/IPv4)** e então clique **Properties**(Propriedades). Depois clique em **Obtain an IP address automatically** (Obter Endereço IP automaticamente).

# **Windows Vista**

**1.** Vá para **Control Panel**(Painel de Controle), clique **Network and Internet**, clique Network and Sharing Center (Centro de Compartilhamento e Rede), clique Manage Network Connections (Gerenciar Conexões de Rede) e então clique com botão direito o ícone Local Area Connection (Conexão Local de Rede) e então clique **Properties** (Propriedades).

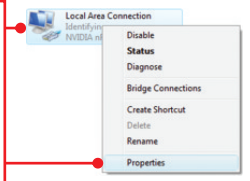

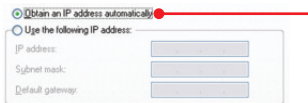

**2.** Clique **Internet Protocol Version 4(TCP/IPv4)** e então clique Properties(Propriedades). Depois clique em **Obtain an IP address automatically** (Obter Endereço IP automaticamente).

# **Windows XP/2000**

**1.** Vá para **Control Panel** (Painel de Controle), faça duplo clique em **Network Connections** (Conexões de Rede) e então clique com o botão direito em **Local Area Connection** (Área de Conexão Local) e então clique **Properties** (Propriedades)

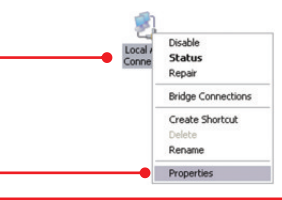

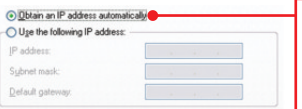

- **2.** Clique **TCP/IP (Internet Protocol)** e em seguida clique **Properties** (Propriedades). Depois clique em **Obtain an IP address automatically** (Obter Endereço IP automaticamente).
- **4. Eu tentei alterar o Nome da Rede Privada e aplicar a todos os meus dispositivos TPL-304E mas aparece o erro "Some devices could not be added to your network". Eu não consigo mais encontrar nenhum dos TPL-304Es remotos. O que devo fazer?** 
	- 1. Abra o utilitário (200Mbps Powerline Utility) , clique o tab Privacidade (Privacy), clique Use Default (Public Network) e então clique Set Local Device Only
	- 2. Certifique-se de adicionar a senha de cada um dos TPL-304Es remotos. Veja passo 9 na Seção 2 (Como instalar).
- **5. Eu tenho uma rede HomePlug 1.0. Eu posso usá-la com minha rede?** O TPL-304E não é compatível com as versões anteriores HomePlug 1.0 e HomePlug Turbo.
- **6. Eu preciso reconfigurar meu TPL-304E após ter acionado o botão de reset?** O TPL-304E reconectará automaticamente com cada unidade, uma vez que ambas foram redefinidas para a configuração padrão.

Se você ainda encontrar problemas ou tiver alguma pergunta referente ao **TPL-304E/TPL-304E2K**, favor entrar em contato com o Departamento de Suporte Técnico da TRENDnet.

#### **Certifications**

This equipment has been tested and found to comply with FCC and CE Rules. Operation is subject to the following two conditions:

(1) This device may not cause harmful interference.

(2) This device must accept any interference received. Including interference that may cause undesired operation.

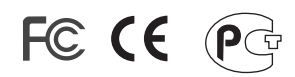

Waste electrical and electronic products must not be disposed of with household waste. Please recycle where facilities exist. Check with you Local Authority or Retailer for recycling advice.

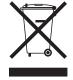

**NOTE: THE MANUFACTURER IS NOT RESPONSIBLE FOR ANY RADIO OR TV** INTERFERENCE CAUSED BY UNAUTHORIZED MODIFICATIONS TO THIS EQUIPMENT. SUCH MODIFICATIONS COULD VOID THE USER'S AUTHORITY TO OPERATE THE EQUIPMENT.

#### **ADVERTENCIA**

En todos nuestros equipos se mencionan claramente las caracteristicas del adaptador de alimentacón necesario para su funcionamiento. El uso de un adaptador distinto al mencionado puede producir daños físicos y/o daños al equipo conectado. El adaptador de alimentación debe operar con voltaje y frecuencia de la energia electrica domiciliaria existente en el pais o zona de instalación.

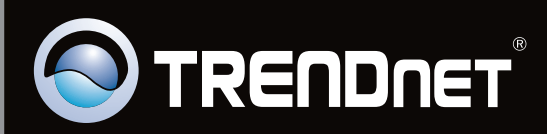

# **Product Warranty Registration**

Please take a moment to register your product online. Go to TRENDnet's website at http://www.trendnet.com/register

Copyright ©2010. All Rights Reserved. TRENDnet.